# <span id="page-0-0"></span>**WB11 und WB22**

## <span id="page-0-3"></span>**Installations- und Parametrierhinweise**

### **Inhaltsverzeichnis**

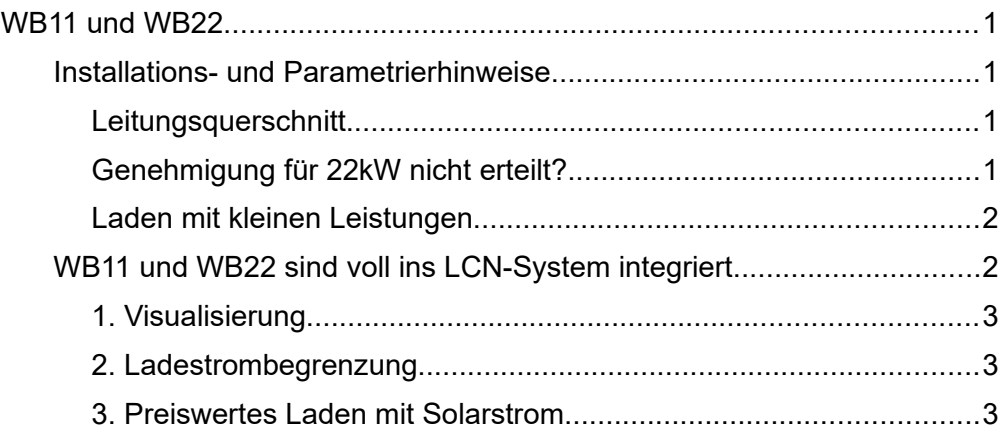

#### <span id="page-0-2"></span>**Leitungsquerschnitt**

Zum Anschluss werden folgende Leitungsquerschnitte empfohlen:

#### LCN-WB11 : 2,5 mm² LCN-WB22 : 4 - 6mm²

Bei sehr langen Zuleitungen kann in seltenen Fällen ein größerer Querschnitt sinnvoll sein, um den Spannungsfall zu verringern. Dieser beträgt **pro 10m Leitungslänge**:

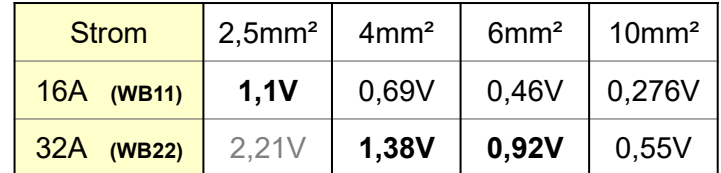

Bei einphasiger Belastung verdoppeln sich die Werte, da der Spannungsfall auf dem Neutralleiter hinzukommt.

Beispiel: Es soll eine LCN-WB22 3-phasig mit 40m Kabel angeschlossen werden. Bei 6mm² fallen 4\*0,92V = 3,68V an der Leitung ab: die Wallbox wird mit 226,32V gespeist. 6mm² sind also völlig ausreichend. (Das liegt weit unter dem mit 3% vom VDE zugelassen Spannungsfall.)

#### <span id="page-0-1"></span>**Genehmigung für 22kW nicht erteilt?**

In Deutschland müssen 22kW Ladeeinrichtungen vom Energieversorger genehmigt werden; für 11kW ist nur eine Anmeldung nötig. Auch wenn die Genehmigung noch fehlt, können Sie die WB22 einsetzen. Denn eine WB22 kann ganz leicht auf 11kW begrenzt werden: Entfernen sie einfach den PP Anschluss der Typ-2 Buchse an der grauen Wago-Klemme des WB-Controllers. Das offene Ende stecken Sie in die am Leiter angebrachte Leuchtenklemme. Fortan haben Sie alle Funktionen der WB22, begrenzen den Maximalstrom aber auf 16A.

#### <span id="page-1-1"></span>**Laden mit kleinen Leistungen**

Das Ladeprotokoll für Elektrofahrzeuge setzt erst bei 6A ein. Das sind im 3-Phasen Netz 4,1kW – zu viel für kleine Solaranlagen. Denn eine 10kWpeak Anlage liefert nur im Hochsommer bei klarem Himmel mittags die Nennleistung. Meist wird die Leistung deutlich unter 4kW liegen. Wer dann sein Auto tankt, kauft teuren Kohlestrom dazu.

Um diesen Umstand wesentlich zu verbessern, unterstützt die WB22 das automatische Umschalten auf 1-phasiges Laden: ab 1,3kW kann reiner Solarstrom genutzt werden. (Die WB11 kann dafür mit einem LCN-R2H nachgerüstet werden.)

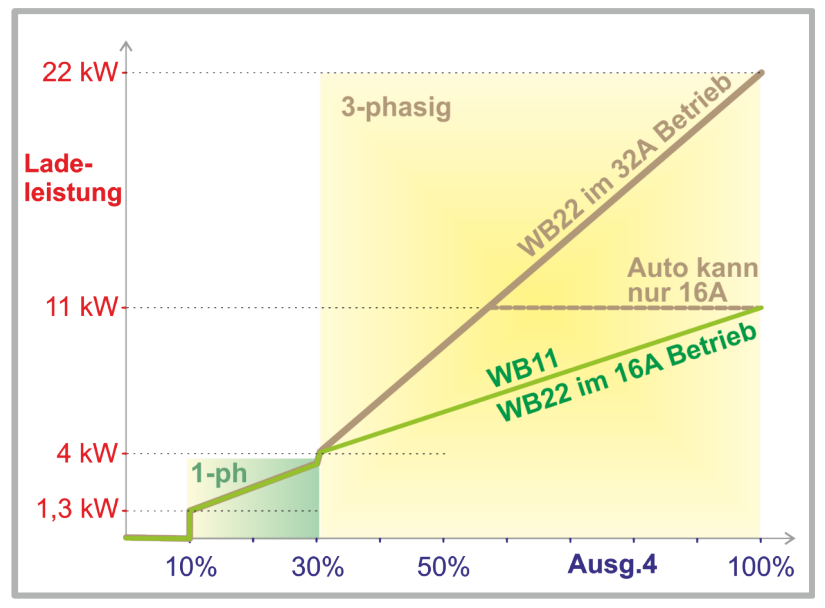

Funktion:

Im Bereich von 0 ..9,5% am Ausgang 4 wird kein Ladestrom abgegeben.

Im Bereich 10% .. 30% steigt die Ladeleistung von 1,3kW .. 3,7kW.

Ab 31% Ausgangsleistung schaltet die WB22 auf 3 phasen Betrieb um, lädt dann von 4,1kW bis 22kW.

#### **Hinweise für einphasigen Betrieb:**

Bei Fahrzeugen, die nur einphasig geladen werden können, verrät ein Blick auf den Typ-2 Stecker, welche Phase genutzt wird. Bitte stellen Sie sicher, dass das tatsächlich (wie üblich) Phase 1 ist. Anderenfalls kann die Phase in der Wallbox umverdrahtet werden.

Bei der Steigerung von 30% auf 31% an Ausg.4 fällt der Ladestrom von 16A auf 6A, da die WB11 jetzt ja 3-phasig laden will. Das bedeutet bei einphasigem Betrieb eine Reduktion auf 1,3kW. Abhilfe: Begrenzen Sie Ausgang 4 auf 30%, wenn Auto oder Einspeisung nicht mehr als 16A können. Wenn bis zu 32A möglich sind, nutzen Sie das Kommando für 3-Phasen Kompatibilität im Menü von Ausgang 4. Dann haben Sie bei Ausgang 4 = 31%..100% die Ladeleistung 1,3KW … 7,2kW.

### <span id="page-1-0"></span>**WB11 und WB22 sind voll ins LCN-System integriert.**

#### **Das bietet Ihnen eine ungewöhnlich flexible automatische Ladesteuerung:**

Mögliche Aufgaben:

- 1. Die Vorgänge an der Wallbox sollen in der **Visualisierung** angezeigt werden.
- 2. Wenn mehr als eine Wallbox installiert wird, muss der Gesamt-Ladestrom **begrenzt** werden, um die Einspeisung nicht zu überlasten.
- 3. Photovoltaik: Das Auto soll möglichst nur mit **Solarstrom** geladen werden. Bei schlechtem Wetter muss aber trotzdem zur Sicherung der Mobilität eine Mindestladung hinzugefügt werden.

#### <span id="page-2-2"></span>**1. Visualisierung**

Der Ladevorgang wird über die Binäreingänge B1 bis B4 in den Bus gemeldet. Dadurch ist die Anzeige auf der GVS oder der VISU ganz einfach: B3 aktiv = Auto lädt, B3 nicht aktiv = Auto lädt nicht. Die anderen Binäreingänge sind in der Installationsanleitung dokumentiert.

Zusätzlich werden die Tasten B1 bis B4 ausgelöst. Wenn Sie hier ein Kommando hinterlegen, können Sie zum Beispiel bei angeschlossenem Auto das Licht in der Garage einschalten oder beim Abschluss des Ladevorgangs einige/alle Tasten im Haus piepen lassen.

#### <span id="page-2-1"></span>**2. Ladestrombegrenzung**

Wenn mehrere Ladestationen an einer Verteilung angeschlossen werden, kann es zu einer Überlastung kommen. Diese lässt sich mit dem Kommando "Sperre teilweise" auf Ausgang 4 vermeiden (Kommando zum Begrenzen der Maximalhelligkeit).

Wenn nur zwei WB11 oder WB22 parallel geschaltet werden, ist es ganz einfach: Mit der Taste B3 (Auto lädt) wird die Leistung der jeweils anderen Station reduziert. Dadurch ist sicher gestellt, dass die volle Ladeleistung zur Verfügung steht, wenn nur ein Auto angeschlossen ist oder das andere Auto schon voll ist. Natürlich kann mit unterschiedlichen Sperr-Prozenten eine Station bevorrechtigt werden.

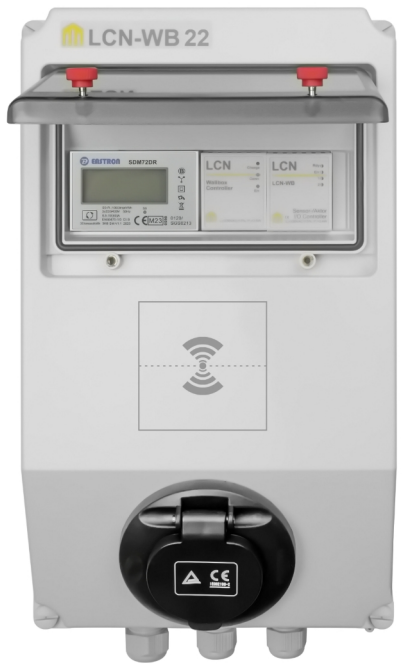

*Beispiel:* Zwei WB22 dürfen zusammen nur max. 40A ziehen. Wenn beide gleichzeitig laden, dürfen also nur je 20A fließen, das sind jeweils 20/32=0,625 → 62,5% des Maximalstroms. Also programmieren wir bei beiden WB22 auf die Taste B3 LANG (Auto lädt) das Kommando *begrenze auf 60%* an die jeweils andere Wallbox. Auf B3 LOS kommt die *Aufhebung der Sperre*. So lädt jedes Auto mit gut 13kW, wenn zwei gleichzeitig laden.

#### <span id="page-2-0"></span>**3. Preiswertes Laden mit Solarstrom**

Um praktisch kostenlos solar zu laden, müssen Sie wissen, wie groß der aktuelle Überschuss ist. Wenn bereits ein 2-Richtungs-Zähler installiert ist, können Sie diesen per ModBus über LCN-VISU oder – noch einfacher – über seine S0 Ausgänge (falls vorhanden) abfragen. Da die WB22 schon einen LCN-BU4L enthält, der noch 3 freie S0 Eingänge hat, kann der Zähler dort direkt angeschlossen werden. Falls der Zähler noch nicht vorhanden ist: 2-Richtungs-Zähler gibt es preiswert im Internet; sie können direkt an die WB22 angeschlossen werden. Für die WB11 müssten Sie einen LCN-BU4L beschaffen.

Jetzt befindet sich die momentane Überschussleistung in einer der 12 LCN Variablen in der WB22 oder in einem anderen Modul. Aktivieren Sie jetzt einen der 2 Regler in diesem Modul. Stellen Sie den Regler auf Kühlbetrieb (=je höher die Leistung, desto höher der Ausgang) und stellen Sie Ausg,4 der Wallbox als Ziel ein.

Wenn Sie jetzt den Sollwert auf 1,5kW setzen und den Proportionalbereich auf 1kW, wird Ausg.4 oberhalb 1,5kW Überschuss langsam steigen und bei 2,5kW auf 100% betrieben. Tatsächlich startet die Ladung dann bei 1,6kW (dann ist Ausg.4 auf 10%). Der Ladebetrieb "drückt" den Überschuss dann auf 300W (da das Auto auf 1,3kW Last springt).

Der Lastsprung des Autos führt in der Startphase und bei Wolken zu einem Schwingen der Regelung. Dämpfen können Sie diese Schwingungen, indem Sie die Rampe im Regler auf 50 oder höher einstellen. Bei starken Einbrüchen des Solarertrages durch

Wolken kann es dabei zu kurzen Entnahmen aus dem Netz kommen. Dies kann durch einen höheren Sollwert behoben werden – dann ist allerdings die Ausnutzung des Solarstroms geringer und die Ladung dauert länger. Deshalb wird es in der Regel besser sein, kurzzeitig ein paar 100W aus dem Netz in Kauf zu nehmen, um den Solarstrom möglichst vollständig zu nutzen.

Eine große Rolle spielt dabei die Messgeschwindigkeit: je schneller der Regler eine Verringerung des Überschusses erkennt, desto schneller kann er den Ladestrom anpassen. Deshalb ist es sinnvoll, den Regler in dem Modul zu parametrieren, in das die Messwerte direkt fließen. Bei S0 Zählern ist es das Modul, das den BU4L angeschlossen hat.

Wenn der Kunde eine Mindestladung – auch bei schlechtem Wetter – wünscht, sperren Sie einfach den Regler und schalten Sie Ausg.4 für eine bestimmte Zeit frei. Diesen Eingriff könnten Sie auf den Nachmittag legen: wenn das Auto dann schon voll geladen ist, nimmt es keinen teuren Kohlestrom mehr auf.